# **Vodafone StarterBox**

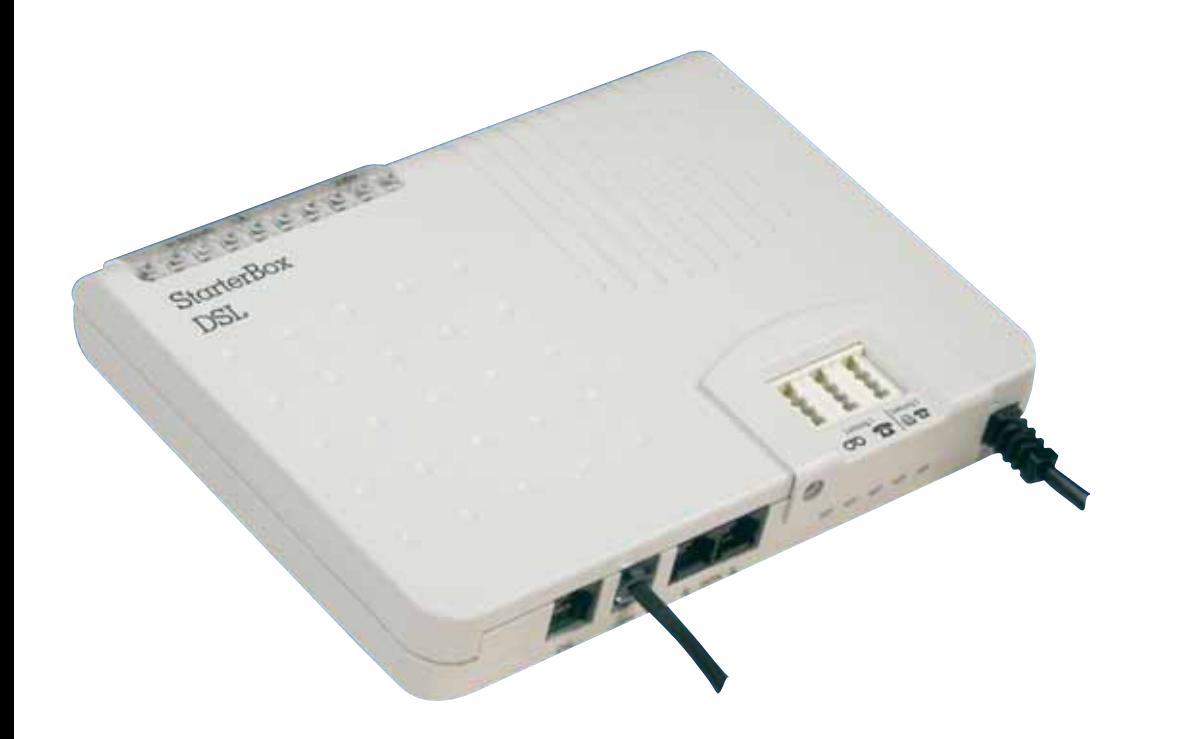

## **Vodafone StarterBox**

Montage- und Bedienungsanleitung

# **Montage- und Bedienungsanleitung**

**Make the most of now.**

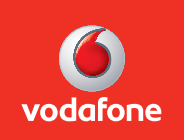

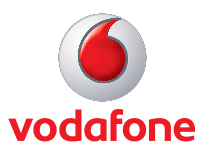

### **Liebe Vodafone-Kundin, lieber Vodafone-Kunde,**

auf den folgenden Seiten lernen Sie die Vodafone StarterBox kennen. Ganz Ungeduldige blättern am besten schnell zur Seite 7, da steht alles zum Sofortloslegen.

### **Was ist die StarterBox?**

Die StarterBox ist ein echtes Multitalent und ersetzt folgende Einzelgeräte:

- NTBA: ein Kürzel für "Netzwerk Termination Basis-Anschluss" ohne den würde ISDN nicht funktionieren. Unter anderem bietet er zwei Anschlüsse für ISDN-Geräte, den so genannten S0-Bus.
- Terminaladapter: damit können Sie analoge Geräte wie Ihr bisheriges Telefon, Faxgeräte oder Anrufbeantworter auch über ISDN benutzen.
- DSL-Splitter: eine Art Weiche, die ISDN-Telefonate und DSL-Daten voneinander trennt. Dadurch können Sie selbst dann auf zwei Leitungen telefonieren, wenn Sie über DSL im Internet surfen.

### **Wann brauche ich die StarterBox?**

Die StarterBox muß an dem Tag angeschlossen sein, an dem wir Ihren Anschluß anschalten. Ohne StarterBox funktionieren weder Vodafone-ISDN noch Vodafone-DSL.

### **Wichtiger Hinweis zur Vodafone StarterBox**

Beachten Sie bei Montage und Einrichtung der Vodafone StarterBox, dass Sie bei einem Vodafone Paket mit einem Vodafone-Anschluss über 1 Leitung und 1 Rufnummer verfügen. Leistungsmerkmale wie 2 Leitungen, 3 bis 10 Rufnummern, Dreierkonferenz, Anklopfen sowie Halten und Rückfrage sind nur mit einem Vodafone-Komfort-Anschluss möglich!

### **Was mache ich, wenn etwas nicht funktioniert?**

Ab Seite 27 erklären wir das Vorgehen bei den häufigsten Fehlern. Falls Sie trotzdem nicht nicht weiterkommen oder allgemeine Fragen zur Vodafone StarterBox oder Vodafone-Produkten haben, steht Ihnen unsere Vodafone Kundenbetreuung zur Verfügung.

Weitere Informationen sowie Online- und E-Mail-Support erhalten Sie unter www.vodafone.de.

Wir wünschen Ihnen viel Spaß mit Ihrer StarterBox und Vodafone-ISDN/Vodafone-DSL.

Ihr Vodafone-Team

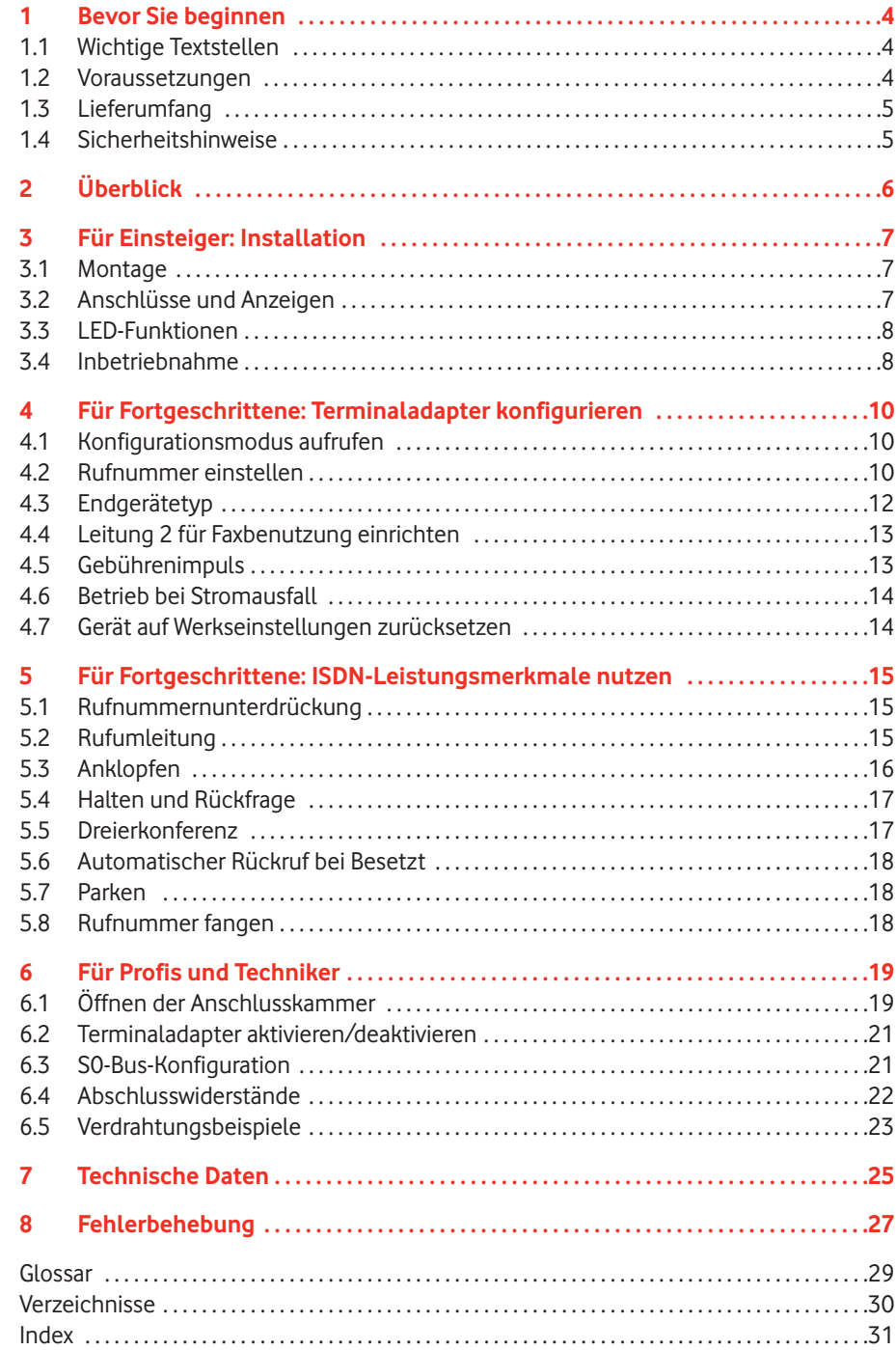

#### **1 Bevor Sie beginnen**

In diesem Kapitel erklären wir Voraussetzungen zum Betrieb der Vodafone StarterBox, den Lieferumfang, Sicherheitsmaßnahmen und mehr. Bitte lesen Sie sich das aufmerksam durch.

#### **1.1 Wichtige Textstellen**

Wichtige Textstellen in diesem Leitfaden sind hervorgehoben und bedeuten folgendes:

#### **Warnung:**

Die Instruktionen an dieser Stelle müssen Sie unbedingt befolgen, um Verletzungen von sich selbst oder anderen abzuwenden und Sachschäden zu vermeiden.

#### **Achtung:**

Diese Informationen müssen Sie beachten, um die Funktionsfähigkeit Ihrer Hardund Software zu gewährleisten, Fehlkonfigurationen zu vermeiden oder einem möglichen Datenverlust vorzubeugen.

#### **Hinweis:**

Wichtige allgemeine oder zusätzliche Information zu einem bestimmten Thema.

#### **1.2 Voraussetzungen**

Die Vodafone StarterBox können Sie ausschließlich an einem Vodafone-ISDN Anschluss betreiben. Zum Surfen über DSL benötigen Sie außerdem einen Vodafone-DSL Zugang, ein DSL-Modem, eine Netzwerkkarte für Ihren PC sowie einen Benutzernamen und ein Kennwort. Letztere erhalten Sie gesondert per Post.

### **1.3 Lieferumfang**

Im Lieferumfang müssen enthalten sein:

- 1 Vodafone StarterBox
- 1 Montage- und Bedienungsanleitung
- 1 Anschlusskabel 2,00 m 1 DA RJ 11-Stecker auf TAE-6F-Stecker
- 1 Montagesatz mit Schrauben und Dübeln

#### **Achtung:**

Beachten Sie bitte, daß StarterBox und Zubehör Eigentum von von Vodafone bleiben und bei Vertragsende zuückzugeben sind. Eine Wartung darf ausschließlich durch Vodafone erfolgen.

#### **1.4 Sicherheitshinweise**

#### **Warnung:**

- Gehäuse keinesfalls öffnen Lebensgefahr durch Stromschlag! Falls eine Reparatur erforderlich wird, darf nur Vodafone diese ausführen.
- Während eines Gewitters dürfen Sie die StarterBox nicht installieren und auch keine Kabel einstecken oder lösen!
- An der StarterBox dürfen nur Geräte angeschlossen werden, die SELV-Spannung liefern (Sicherheits-Kleinspannungs-Stromkreis) und/oder der ETS 300 047 entsprechen.
- Die StarterBox ist nur für Anwendungen innerhalb von Gebäuden vorgesehen. Verlegen Sie Kabel so, dass niemand darauf treten oder stolpern kann.
- Auch bei gezogenem Netzstecker können an den analogen und S0-Anschlüssen Spannungen anliegen, da die StarterBox von der Vermittlungsstelle ferngespeist wird.
- Falls Sie das Gehäuse reinigen, verwenden Sie ein trockenes Tuch. Der direkte Kontakt mit Wasser ist zu vermeiden. Insbesondere darf das Gerät niemals untergetaucht werden!
- Stellen Sie das Gerät so auf, dass es nicht direkt in der Sonne steht.

### **2 Überblick**

Was die StarterBox ist, haben wir ja bereits erklärt. Nämlich NTBA, Terminaladapter und DSL-Splitter in einem. In der Praxis bedeutet das:

- Zwei Anschlüsse für analoge Telefone, Faxgeräte oder Anrufbeantworter
- zusätzlich zwei Anschlüsse für ISDN-Geräte (z. B. ISDN-Telefone, ISDN-PC-Karten)
- und außerdem ein Anschluss für ein DSL-Modem.

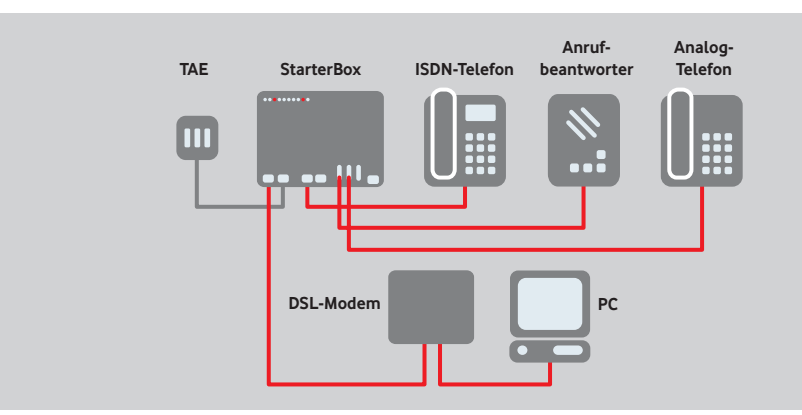

#### **Abbildung 1: Anschlussvarianten**

Mit der StarterBox können Sie folgende ISDN-Leistungsmerkmale auch mit analogen Geräten nutzen:

- Gebührenanzeige
- Rufumleitung
- Halten und Rückfrage
- Dreierkonferenz
- Anklopfen
- Rückruf bei Besetzt
- Rufnummernunterdrückung
- Rufnummernanzeige (nur bei modernen analogen Geräten CLIP-fähig)
- Parken

Außerdem können Sie jeder analogen Leitung bis zu drei Rufnummern zuordnen und selbst bei Stromausfall im Notbetrieb telefonieren.

Details dazu erfahren Sie unter "ISDN-Leistungsmerkmale nutzen" ab Seite 15.

### **3 Für Einsteiger: Installation**

### **3.1 Montage**

Sie können die StarterBox auch an der Wand montieren. In der Heftmitte dieser Anleitung finden Sie dazu eine Bohrschablone.

#### **Hinweis:**

Falls Sie bisher schon ISDN hatten, können Sie den alten NTBA abmontieren (den brauchen Sie jetzt nicht mehr) und die StarterBox einfach an die bereits vorhandenen Wandschrauben hängen.

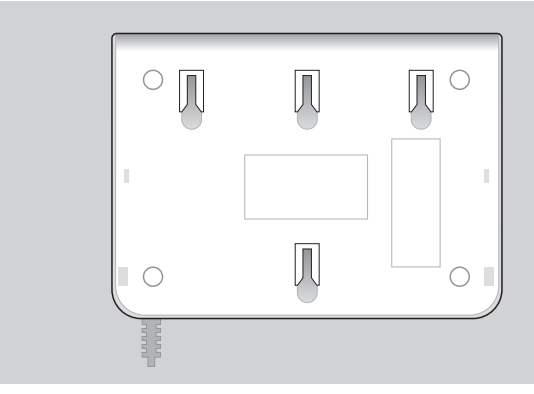

#### **Abbildung 2: Unterseite der StarterBox**

### **3.2 Anschlüsse und Anzeigen**

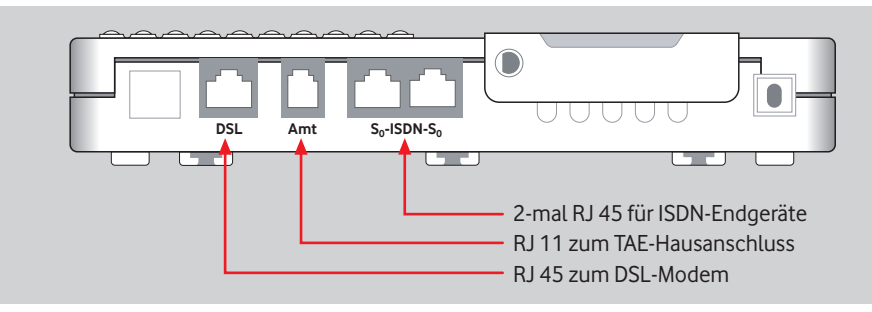

**Abbildung 3: Rückseite der StarterBox**

### **3.3 LED-Funktionen**

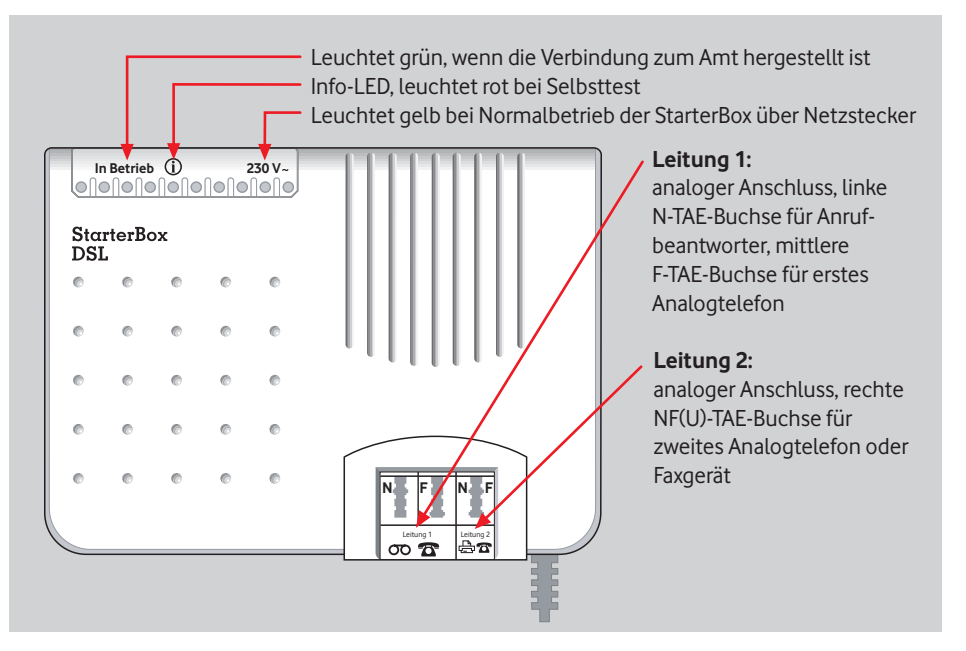

**Abbildung 4: Leuchtanzeigen an der StarterBox**

#### **3.4 Inbetriebnahme**

- 1. Ziehen Sie alle Stecker aus der bisherigen Telefondose. Falls Sie bisher schon einen ISDN-Anschluss hatten, ziehen Sie außerdem den Netzstecker des alten NTBA (den brauchen Sie jetzt nicht mehr).
- 2. Stecken Sie das Kabel Ihres Telefons in die StarterBox. ISDN-Telefone verbinden Sie mit einer der mit S0 beschrifteten Buchsen. Ein analoges Telefon schließen Sie oben auf dem Gerät an die mittlere Buchse an (beschriftet mit  $\hat{\sigma}$ ).
- 3. Verbinden Sie das DSL-Modem mit der "DSL"-Buchse der StarterBox.
- 4. Schließen Sie die StarterBox an den Strom an.
- 5. Die StarterBox führt jetzt einen Selbsttest durch. Dabei leuchtet die Info-LED 10 Sekunden und erlischt danach.
- 6. Verbinden Sie erst zum Schluss das Kabel von der Buchse "Amt" mit der Telefondose Ihres Hausanschlusses.

#### **Hinweis:**

- Die StarterBox ist bereits so konfiguriert, dass Sie jetzt auf Leitung 1 und auf Leitung 2 telefonieren und angerufen werden können.
- Wenn Sie eine TK-Anlage angeschlossen haben, sollten Sie den integrierten Terminaladapter ausschalten. Lesen Sie dazu Seite 21.
- Zum Betrieb bei Stromausfall lesen Sie bitte Seite 14.
- Zur Nutzung von Leitung 2 für das Fax lesen Sie bitte Seite 13.

### **4 Für Fortgeschrittene: Terminaladapter konfigurieren**

Ihre StarterBox ist ab Werk so eingestellt, dass Sie damit sofort über Leitung 1 und Leitung 2 telefonieren können. Sie können jedoch weitere Einstellungen vornehmen, z. B. zum Anschluss eines Faxgerätes an Leitung 2.

Zum Konfigurieren der StarterBox benötigen Sie ein analoges Telefon mit Tonwahl, das Sie an Leitung 1 oder Leitung 2 anschließen. Die Konfiguration per ISDN oder PC ist nicht möglich. Während der Konfiguration muss das Netzkabel (230 V ~) angeschlossen sein.

#### **Hinweis:**

Ein analoges Telefon mit Tonwahl brauchen Sie nur zur Konfiguration. Zum Telefonieren reicht auch ein Telefon mit Impulswahl.

#### **4.1 Konfigurationsmodus aufrufen**

- 1. Schließen Sie ein analoges Telefon an Leitung 1 oder 2 an. Nehmen Sie den Hörer ab und warten Sie auf das Freizeichen.
- 2. Wählen Sie **3 MENU <sup>#</sup>** oder **\*63686**
- 3. Bei richtiger Eingabe folgen zwei lange Signaltöne. Wenn Sie stattdessen 10 kurze Pieps hören, versuchen Sie es noch einmal.
- 4. Geben Sie jetzt für die gewünschte Funktion den entsprechenden Zahlencode aus den nachfolgenden Abschnitten 4.2 bis 4.7 ein.
- 5. Auch hier hören Sie bei richtiger Eingabe zwei lange Signaltöne als Bestätigung. Bei einem Fehler piept es 10-mal kurz.
- 6. Für weitere Einstellungen fahren Sie fort bei Schritt 4.
- 7. Beenden Sie die Konfiguration, indem Sie den Hörer auflegen.

#### **4.2 Rufnummer einstellen**

Sie können jeder analogen Leitung bis zu drei Rufnummern zuordnen. Das ist zum Beispiel dann sinnvoll, wenn auf Leitung 2 ein Faxgerät direkt unter einer eigenen Rufnummer erreicht werden soll.

Die Rufnummern – auch MSN genannt – geben Sie jeweils ohne Vorwahl ein. Für abgehende Telefonate oder für Leistungsmerkmale wie Rufumleitung wird dabei pro Leitung immer die erste von Ihnen konfigurierte Rufnummer verwendet

### **(c) 0 6 MSN**  $\oplus$  bzw.  $\bullet$  **0 6 MSN**  $\oplus$  ).

Auch in Ihrer Telefonrechnung erscheint die jeweilige MSN, z. B. beim Einzelverbindungsnachweis. Ab Werk sind noch keine MSN eingetragen. Damit sind die Leitungen 1 und 2 unter jeder Rufnummer erreichbar.

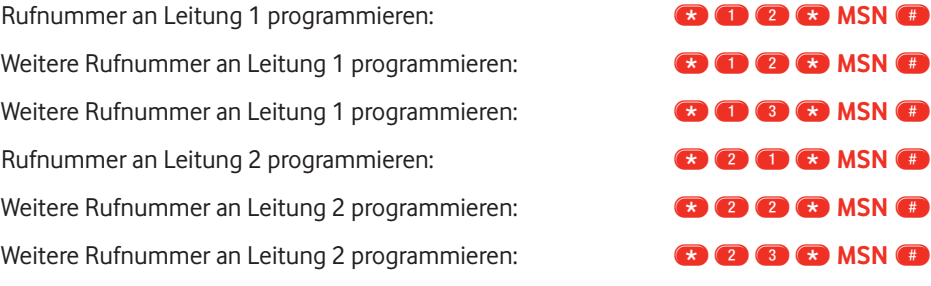

Beispiel – Einrichten der Leitung 1 für die Rufnummer 12345678:

#### \*6368#\*11\*12345678#

#### **Hinweis:**

- Aktivieren Sie vor der Programmierung der Rufnummern auf jeden Fall den Konfigurationsmodus mit  $\bigoplus$  6368#.
- Zum Löschen einer MSN lassen Sie bei der Programmierung die MSN weg, also z. B.  $\bigodot$   $\bigodot$   $\bigodot$   $\bigodot$   $\bigodot$  zum Löschen der ersten MSN an Leitung 1.
- Sie können an der StarterBox keine MSN für ISDN-Telefone einrichten, diese Einstellung nehmen Sie am ISDN-Gerät selbst vor.
- Ein und dieselbe MSN kann gleichzeitig für mehrere ISDN-Telefone und für Leitung 1/2 der StarterBox verwendet werden.

### **4.3 Endgerätetyp**

Sie können für Leitung 1 und Leitung 2 festlegen, dass nur bestimmte Anrufe angenommen werden. Ab Werk ist für Leitung 1 und Leitung 2 "Telefon/Modem/Fax" eingestellt, so dass alle Arten von Anrufen angenommen werden.

Wenn Sie z. B. auf Leitung 2 Anrufe oder Faxsendungen empfangen möchten, müssen Sie dafür den Endgerätetyp festlegen. Verwenden Sie hierzu die folgenden Tastenkombinationen:

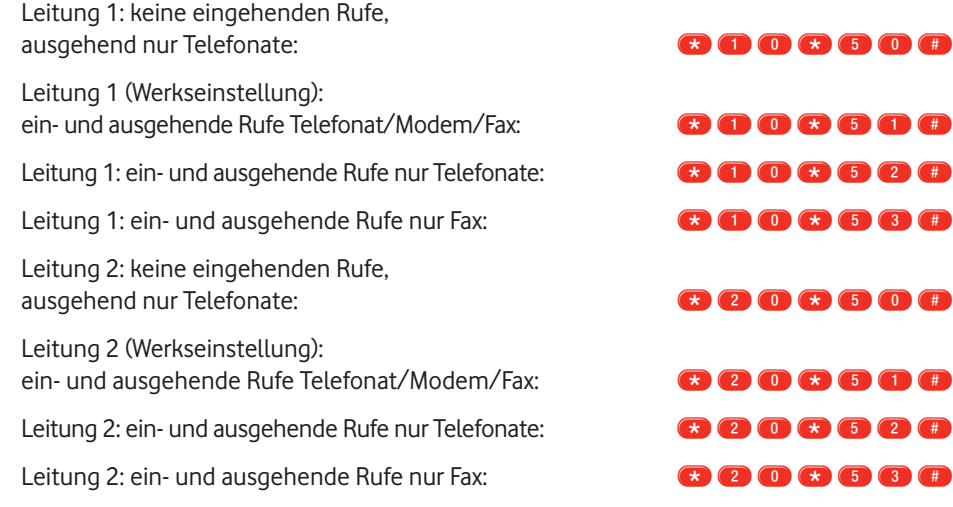

Beispiel – Leitung 2 für Telefonat/Modem/Fax einrichten:

### \* 6 8 6 8 <del>6 7</del> 2 0 8 5 0 8

### **Hinweis:**

Da andere ISDN-Teilnehmer ihre Terminaladapter oft falsch eingestellt haben, sollten Sie grundsätzlich die Einstellung "ein- und ausgehende Rufe Telefonat/Modem/Fax" verwenden.

### **4.4 Leitung 2 für Faxbenutzung einrichten**

Sie können die Leitung 2 auf zwei unterschiedliche Arten für die Faxbenutzung einrichten:

- a) separate Rufnummer (MSN) für die Faxnutzung einstellen (siehe Seite 10 f.) und Endgerätetyp "ein- und ausgehende Rufe Telefonat/Modem/Fax" auswählen (siehe Seite 12)
- b) Leitung 2 für den Endgerätetyp Fax einrichten (siehe Seite 12)

#### **Hinweis:**

Vodafone empfiehlt Ihnen, Variante a) zu nutzen.

### **4.5 Gebührenimpuls**

Ab Werk sind Gebührenimpulse eingeschaltet (nur wenn eine kostenpflichtige Übermittlung des Gebührenimpulses AOC-D bei Vodafone beantragt worden ist). Das ist notwendig, um die Gesprächskosten im Display Ihres Telefons anzuzeigen. Falls Sie z. B. ein Modem anschließen, können die Gebührenimpulse die Verbindung stören. Darum können Sie diese Funktion auch ausschalten.

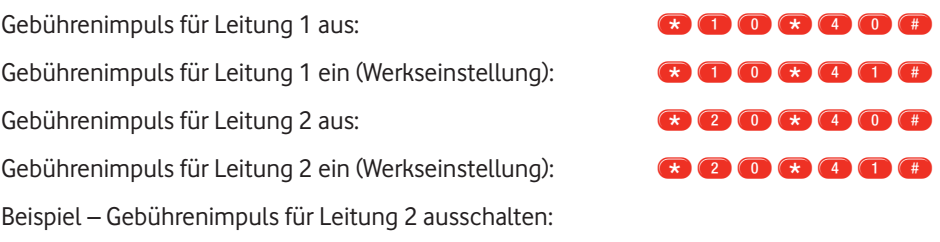

### \***6368#\*20\*40#**

#### **4.6 Betrieb bei Stromausfall**

Trotz Stromausfalls können Sie über die StarterBox weiter telefonieren. Sie müssen allerdings zuvor festgelegt haben, welcher Anschluss bei Stromausfall aktiv sein soll.

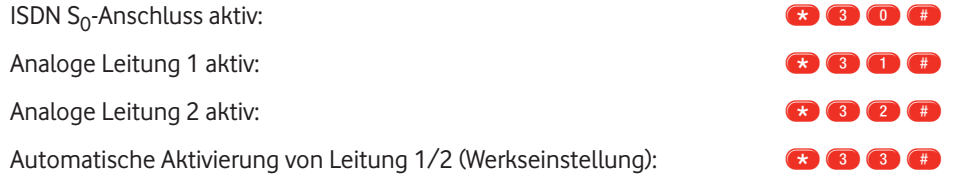

Beispiel – Bei Stromausfall soll nur Leitung 2 aktiv sein:

#### \* 6368 # **\*** 32 # \*

#### **Hinweis:**

Bei der automatischen Aktivierung kann immer nur auf einer Leitung telefoniert werden. Ein ankommender Anruf klingelt abwechselnd auf Leitung 1 und 2. Die StarterBox aktiviert dann die Leitung, bei der zuerst abgehoben wird. Bei Stromausfall werden evtl. programmierte Rufnummern (MSN) an Leitung 1 oder 2 nicht beachtet. Es werden immer alle Anrufe durchgestellt.

#### **4.7 Gerät auf Werkseinstellungen zurücksetzen**

Manchmal kann es sinnvoll sein, die Werkseinstellungen der StarterBox zu verwenden. Zum Zurücksetzen der StarterBox in ihren Auslieferungszustand wählen Sie:

#### **\*6368 # \* 73738 #** oder

**\* MENU # RESET #** 

### **5 Für Fortgeschrittene: ISDN-Leistungsmerkmale nutzen**

ISDN-Merkmale wie Rufumleitung oder Dreierkonferenz können Sie mit der StarterBox auch mit analogen Telefonen nutzen.

#### **5.1 Rufnummernunterdrückung**

Bei modernen Telefon-Anschlüssen kann der Angerufene Ihre Nummer sehen (dazu müssen das Endgerät und der Telefon-Anschluss des Angerufenen diese Funktion unterstützen). Sie können die Anzeige der Nummer für ein einzelnes Gespräch unterdrücken, indem Sie vor der Zielrufnummer diesen Code eingeben:

#### **\*3 43 A NUMMER**

#### **Hinweis:**

Bei den Notruf-Zentralen 110 und 112 wird Ihre Rufnummer trotzdem immer angezeigt.

### **5.2 Rufumleitung**

Ankommende Anrufe können auf einen anderen, externen Anschluss umgeleitet werden. Dafür gibt es verschiedene Varianten:

#### **Rufumleitung sofort – alle Anrufe werden umgeleitet.**

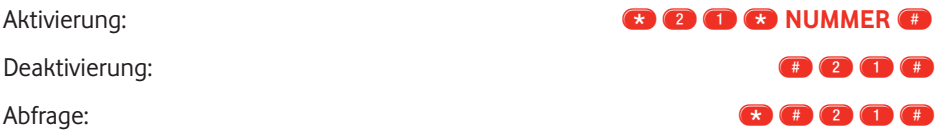

#### **Rufumleitung bei Besetzt – Anrufe werden nur dann umgeleitet, wenn Ihr Anschluss besetzt ist.**

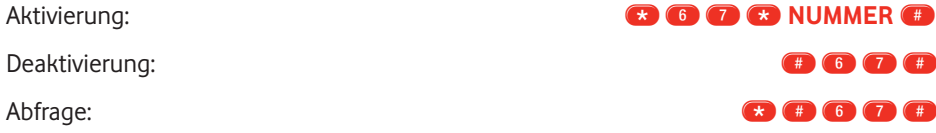

Rufumleitung bei Nicht Melden – Anrufe werden umgeleitet, wenn Sie nach 15 Sekunden noch nicht rangegangen sind.

Aktivierung: **\*61\* Aktivierung:** \*61\***NUMMER COLOREY (2) COLOREY (3) COLOREY (3) COLOREY (3) COLOREY (3) COLOREY (3) COLOREY (3) COLOREY (3) COLOREY (3) COLOREY (3) COLOREY (3) COLOREY (3) COLOR** Deaktivierung: #61# Abfrage:  $\bullet$  6  $\bullet$  6  $\bullet$ 

#### **Hinweis:**

Die Rufumleitung kann nur dann aktiviert werden, wenn Sie eine Rufnummer für Leitung 1 oder Leitung 2 festgelegt haben (siehe Seite 10 f.).

### **5.3 Anklopfen**

Wenn Sie gerade telefonieren und jemand anruft, können Sie das durch ein Tonsignal anzeigen lassen – sowas nennt man "Anklopfen". Sie können dann das laufende Gespräch halten oder beenden, um das neue Gespräch anzunehmen. Ab Werk ist Anklopfen aktiviert.

#### **Anklopfen konfigurieren**

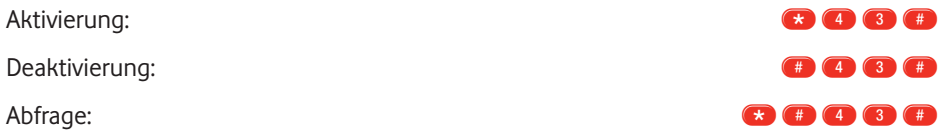

Bei der Abfrage hören Sie zwei lange Signaltöne, wenn Anklopfen aktiviert ist. Ansonsten piept es 10-mal kurz.

#### **Anklopfen beantworten oder abweisen**

Laufendes Gespräch halten und Annehmen des Anklopfers: **R,** Freizeichen abwarten, 2

Abweisen des Anklopfers: **Research abweisen des Anklopfers: R**, **R**, Freizeichen abwarten, **O** 

Beenden des laufenden Gesprächs **R**, Freizeichen abwarten, **O** oder und Annehmen des Anklopfers: Auflegen und auf erneutes Klingeln warten

#### **5.4 Halten und Rückfrage**

Mit der Halten-Funktion wird ein laufendes Gespräch von der Vermittlungsstelle gehalten, um ein weiteres Gespräch aufzubauen. Das ist die Voraussetzung für die ISDN-Leistungsmerkmale Rückfrage, Dreierkonferenz oder Anklopfen.

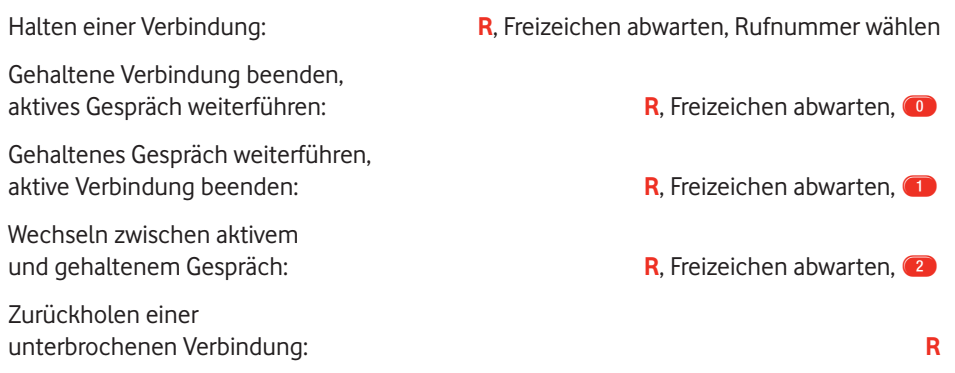

#### **5.5 Dreierkonferenz**

Sie können eine Konferenzschaltung mit insgesamt drei Partnern aufbauen. Dazu wird ein Gespräch gehalten und ein neues Gespräch aufgebaut.

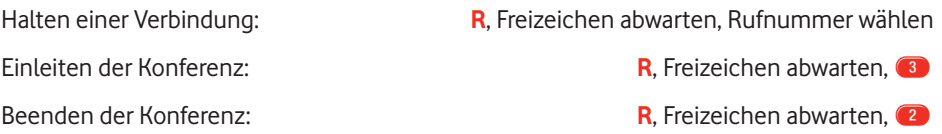

#### **Hinweis:**

Wenn einer Ihrer Gesprächspartner auflegt, telefonieren Sie mit dem anderen ganz normal weiter. Wenn Sie auflegen, werden alle Verbindungen getrennt.

#### **5.6 Automatischer Rückruf bei Besetzt**

Ist die Rufnummer, die Sie anrufen möchten, besetzt, können Sie den automatischen Rückruf bei Besetzt aktivieren. Sobald die Rufnummer wieder frei wird, fängt Ihr Telefon an zu klingeln, und Sie rufen sie automatisch an, wenn Sie den Hörer abheben.

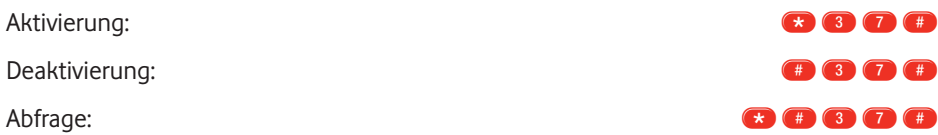

#### **Hinweis:**

Der Rückrufwunsch für das jeweilige Gespräch bleibt ca. 45 Minuten gespeichert. Bei der Verbindung in bestimmte Netze (z. B. Ausland, Mobilfunk, einige Stadtnetzbetreiber) steht Ihnen dieses Leistungsmerkmal allerdings nicht zur Verfügung.

#### **5.7 Parken**

Sie können ein laufendes Gespräch unterbrechen, indem Sie es "parken". Um es an einem anderen Apparat weiterzuführen, müssen Sie es dort "entparken". ISDN-Telefone haben dafür oft eine eigene Taste, bei analogen Telefonen verfahren Sie wie folgt:

Parken: **R.** Freizeichen abwarten, **\*79 & #** 

Entparken: Hörer abnehmen, Freizeichen abwarten,  $\bigoplus$   $\bigoplus$   $\bigoplus$   $\bigoplus$ 

#### **Hinweis:**

Optional können Sie zusätzlich einen Parkcode zwischen 0 und 99 eingeben. Für den Parkcode 50 wäre das z. B. **300 360 #** zum Parken und **#799 \* 500#** zum Entparken.

#### **5.8 Rufnummer fangen**

Wenn Sie von anonymen Anrufern belästigt werden, können Sie bei Vodafone eine "Fangschaltung" gesondert beauftragen. Sobald Sie während eines Gesprächs oder bis zu 30 Sekunden danach **#9 drücken**, werden die Verbindungsdaten des anonymen Anrufers bei Vodafone gespeichert.

#### **6 Für Profis und Techniker**

#### **6.1 Öffnen der Anschlusskammer**

Neben den TAE-Buchsen der StarterBox befinden sich weitere Anschlussmöglichkeiten und Schalter. Um an diese heranzukommen, müssen Sie die Abdeckung der Anschlusskammer entfernen.

Dazu stecken Sie einen kleinen Schlitz-Schraubendreher in die dafür vorgesehene Öffnung und halten ihn vorsichtig etwas nach links gedrückt, bis Sie die Abdeckung abgezogen haben.

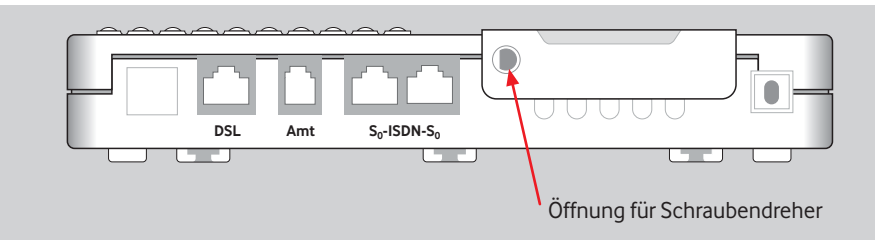

#### **Abbildung 5: Rückseite der StarterBox**

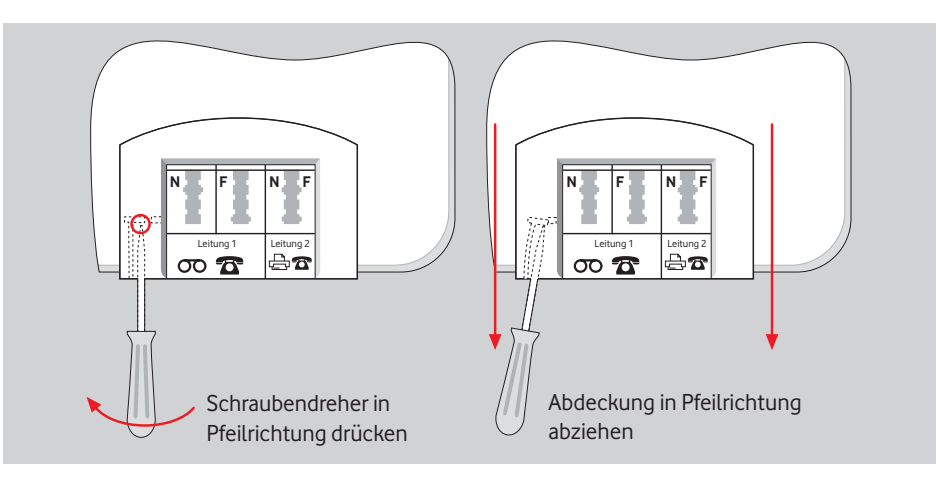

**Abbildung 6: Öffnen der Anschlusskammer**

#### So sieht die Anschlusskammer in geöffnetem Zustand aus:

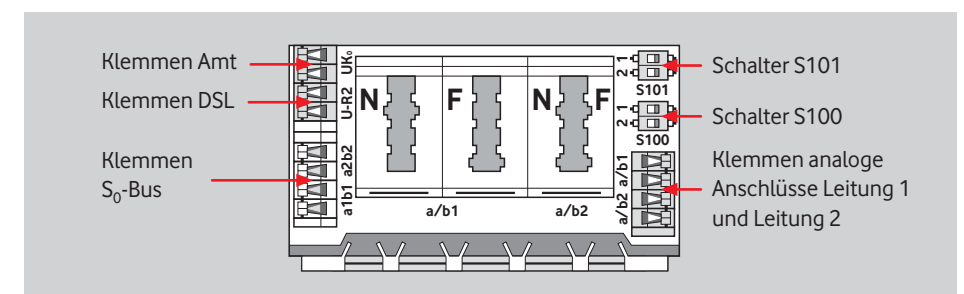

**Abbildung 7: Geöffnete Anschlusskammer**

#### **Hinweis:**

Mit Schalter S100 bestimmen Sie die Abschlusswiderstände (siehe Seite 22). Schalter S101 schaltet den Terminaladapter ein und aus – mehr dazu im Anschluss.

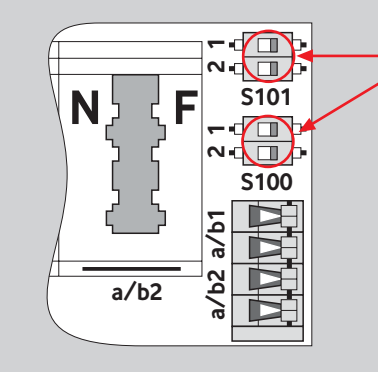

Verwenden Sie einen spitzen Gegenstand – z. B. eine Pinzette – um die Schalter nach links oder rechts zu bewegen. Es ist normal, dass die aufgebrachte Folie dabei etwas verletzt wird.

**Abbildung 8: Einstellen der Schalter**

#### **6.2 Terminaladapter aktivieren/deaktivieren**

Wenn Sie keine analogen Endgeräte an der StarterBox betreiben oder eine TK-Anlage nutzen, kann es sinnvoll sein, den integrierten Terminaladapter zu deaktivieren.

Beispiel – Ab Werk ist die StarterBox so konfiguriert, dass alle Anrufe auch an den analogen Leitungen 1 und 2 signalisiert werden. Darum hört ein Anrufer auch dann ein Freizeichen, wenn Sie nur ein einziges ISDN-Telefon angeschlossen haben und gerade telefonieren – den Anruf bemerken Sie nicht, wenn das Leistungsmerkmal "Anklopfen" deaktiviert ist.

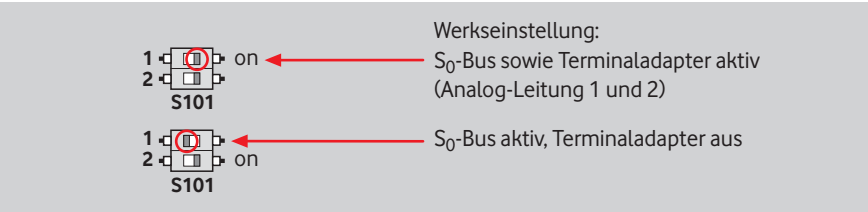

**Abbildung 9: Einstellung Schalter S101-1**

### 6.3 S<sub>0</sub>-Bus-Konfiguration

Ab Werk ist die StarterBox für einen kurzen passiven  $S_0$ -Bus eingestellt. In Ausnahmefällen kann es notwendig werden, die Konfiguration auf "Punkt zu Punkt" oder "erweiterter passiver Bus" zu ändern:

Schalter S101-2 in rechter Position: Werkseinstellung: kurzer passiver Bus

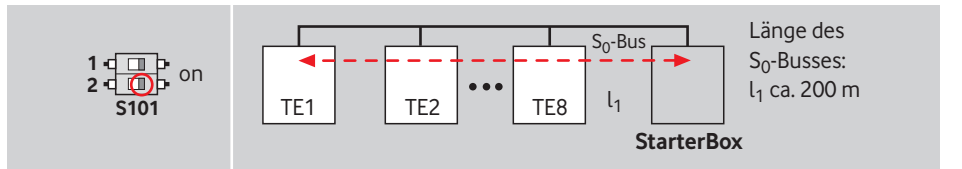

Abbildung 10: S<sub>o</sub>-Bus-Konfiguration – kurzer passiver Bus

Schalter S101-2 in linker Position: Konfiguration für "Punkt zu Punkt" oder "erweiterter passiver Bus"

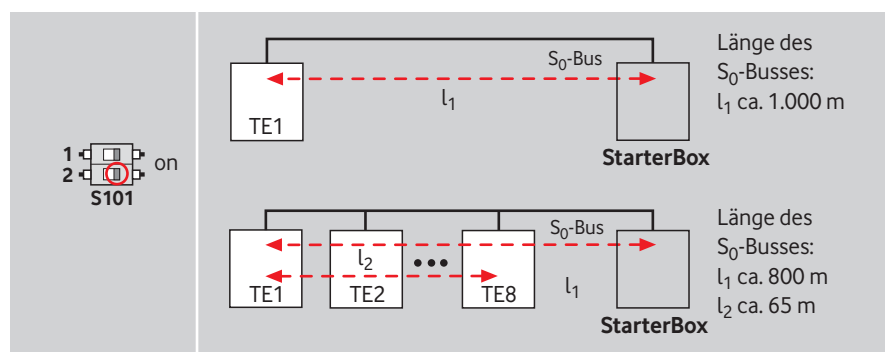

#### Abbildung 11: S<sub>0</sub>-Bus-Konfiguration – Punkt zu Punkt / erweiterter passiver Bus

#### **Hinweis:**

TE 1–8 sind ISDN-Endgeräte (Terminal Equipment), z. B. ISDN-Telefone, PC-Karten, TK-Anlagen etc.

#### **6.4 Abschlusswiderstände**

Wenn Sie die StarterBox in der Mitte Ihres externen  $S_0$ -Busses installieren, müssen Sie die Abschlusswiderstände der StarterBox ausschalten.

Schalter S100 in linker Position: Werkseinstellung: S<sub>0</sub>-Abschlusswiderstand 100  $\Omega$ 

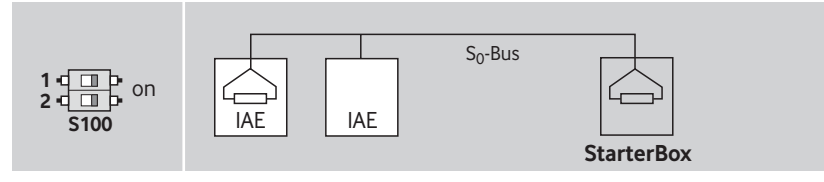

**Abbildung 12: StarterBox am Busende – S<sub>0</sub>-Abschlusswiderstand 100 Ω** 

Schalter S100 in rechter Position: S<sub>0</sub>-Abschlusswiderstand  $\infty$   $\Omega$ 

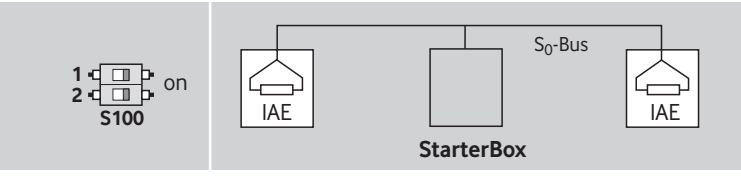

**Abbildung 13: StarterBox in der Busmitte – S0-Abschlusswiderstand ∞ Ω**

#### **Achtung:**

Jedes Ende der externen S<sub>0</sub>-Bus-Verkabelung ist mit 100 Ω Abschlusswiderständen zu beschalten.

### **6.5 Verdrahtungsbeispiele**

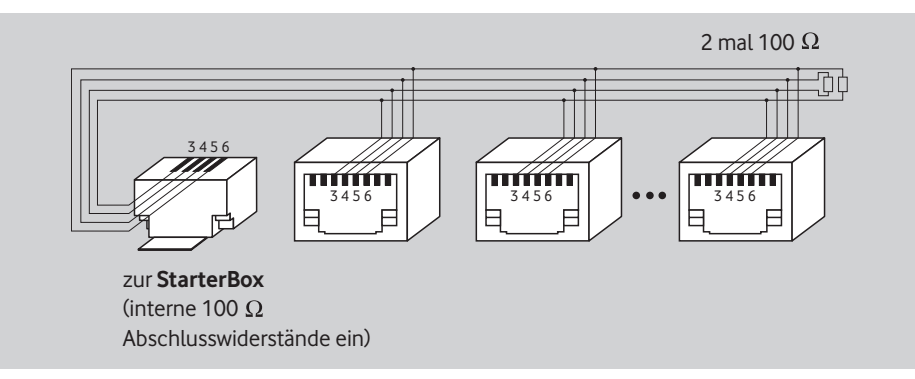

**Abbildung 14: Verdrahtungsbeispiel StarterBox am Busende**

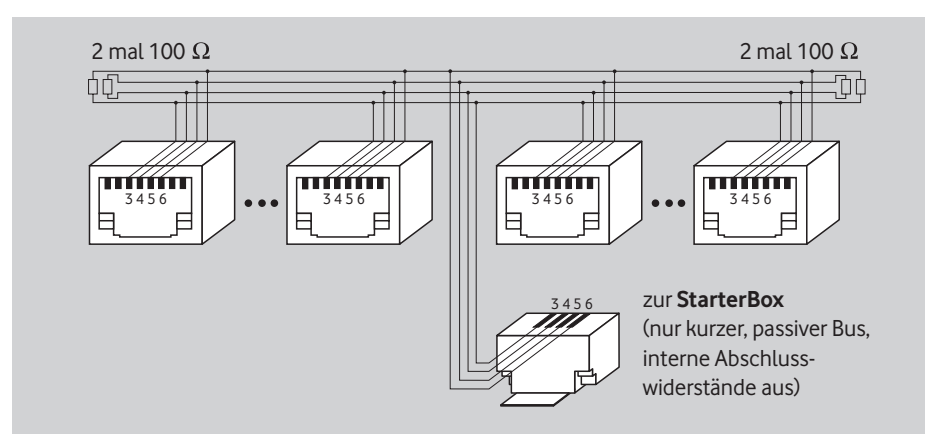

**Abbildung 15: Verdrahtungsbeispiel StarterBox in der Busmitte**

#### **S<sub>0</sub>-Bus-Verkabelung**

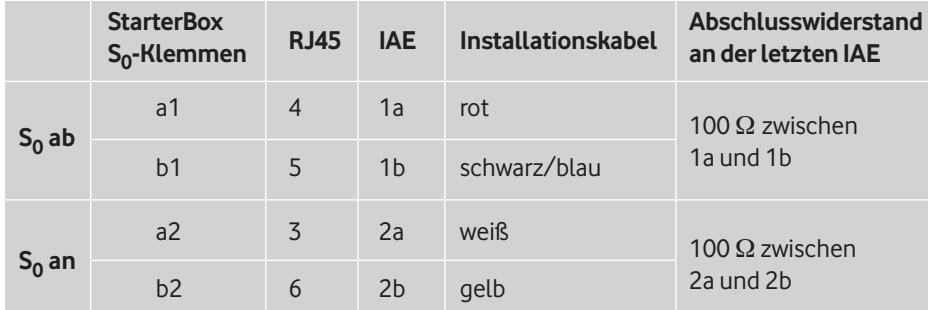

Tabelle 1: S<sub>0</sub>-Bus-Verkabelung

### **7 Technische Daten**

**Betriebsarten und deren Signalisierung**

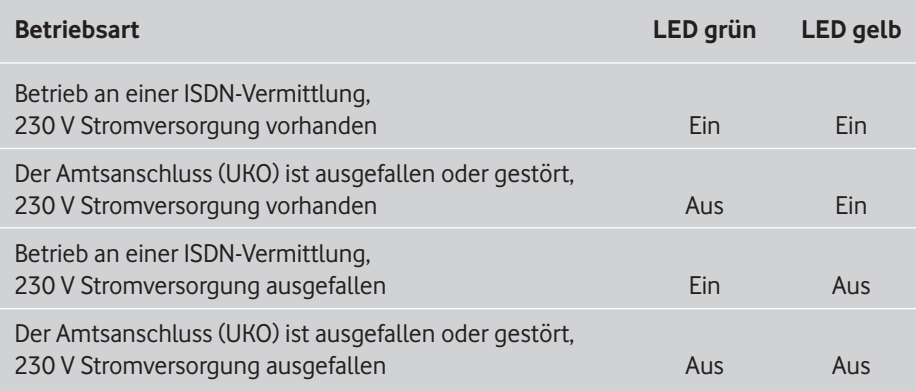

#### **Tabelle 2: Leuchtanzeigen für Betriebsarten**

Die rote LED zeigt an, dass der Selbsttest nach dem Anschließen der 230 V Stromversorgung aktiv ist. Außerdem wird sie im Bedarfsfall zur Statusanzeige bei der Fernwartung benötigt.

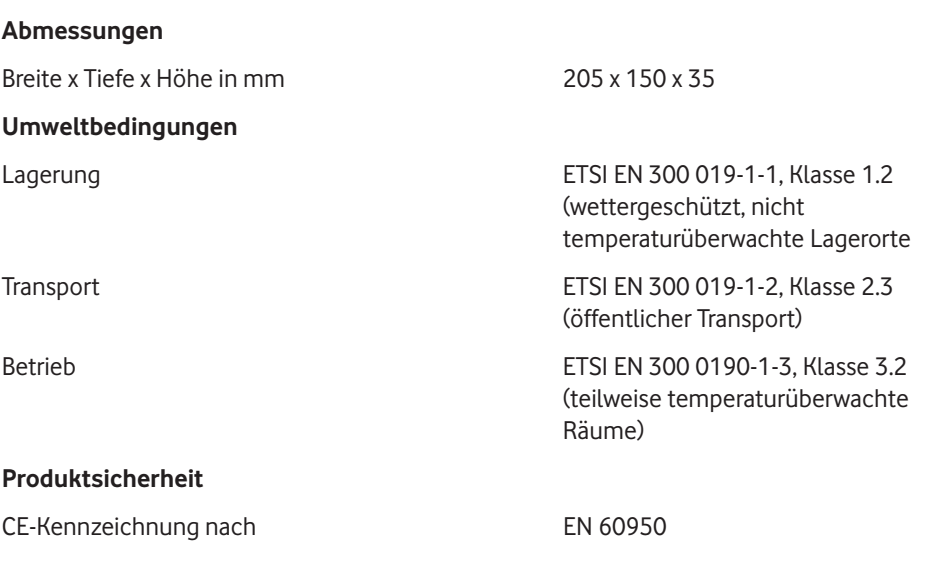

#### **Schnittstellen**

#### **U-Schnittstelle**

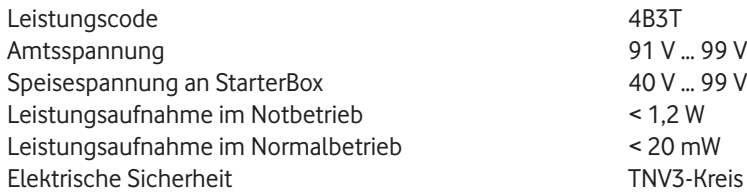

#### S<sub>0</sub>-Schnittstelle

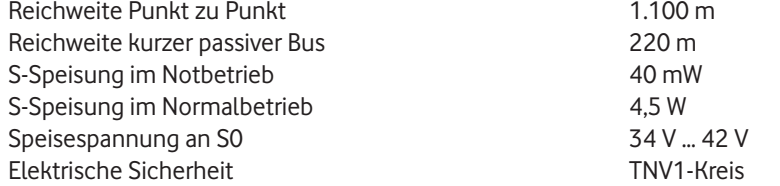

#### **a/b-Schnittstelle (analoge Leitung 1 und 2)**

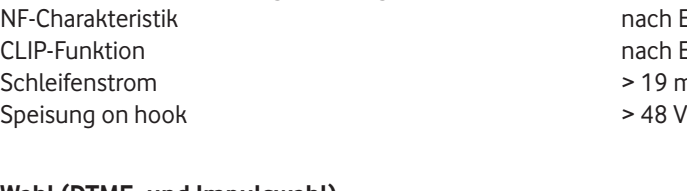

#### **Wahl (DTMF- und Impulswahl)**

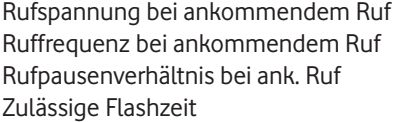

#### **Netzanschluss**

Nennspannung 230 V Nennfrequenz 50 Hz Stromaufnahme max. 75 mA

#### **EMV**

CE-Kennzeichnung nach EN 300 386

 $h$  FTS 300 439 Abs. 5 h ETS 300 659 9 mA an R<sub>S</sub> < 500 Ω<br>8 V

 $>$  33 V<sub>rms</sub> an 3,8 k  $\Omega$  + 6,8 μF 25 Hz / balanced ohne Offset  $1 s$  Ruf / 4 s Pause  $170 - 320$  ms

#### **8 Fehlerbehebung**

#### **Während des Telefonats sind Klopftöne zu hören**

• Das Leistungsmerkmal "Anklopfen" ist eingeschaltet (Werkseinstellung). Weil immer nur eine der beiden Funktionen "Anklopfen" und "Rufumleitung bei Besetzt" aktiv sein kann, wird der Anschluss, auf dem Sie telefonieren, nicht als besetzt angesehen. Zum Deaktivieren des Leistungsmerkmals "Anklopfen" lesen Sie bitte Seite 16.

#### **Anrufumleitung lässt sich nicht aktivieren**

• Die Rufumleitung funktioniert nur, wenn eine Rufnummer an der analogen Leitung programmiert ist (siehe Rufumleitung Seite 15).

#### **Gebührenanzeige funktioniert nicht**

• Bei analogen Telefonen muss von Vodafone die AOC-D Gebührenanzeige während des Gesprächs aktiviert sein (kostenpflichtig). Überprüfen Sie bitte die Einstellungen an der StarterBox (siehe Gebührenimpuls Seite 13).

#### **Modem- oder Faxverbindung sporadisch gestört**

• Einige Modems oder Faxgeräte werden bei der Datenübertragung vom Gebührenimpuls oder Anklopfton gestört. Bitte deaktivieren Sie den Gebührenimpuls (Seite 13) und Anklopfen (Seite 16).

#### **Anrufer hört Freizeichen, obwohl Sie telefonieren**

• Ab Werk ist die StarterBox so konfiguriert, dass alle Anrufe – selbst wenn die Rufnummer (MSN) eines angeschlossenen ISDN-Endgeräts angewählt wurde – auch an den analogen Leitungen 1 und 2 signalisiert werden. Den Anruf bemerken Sie in diesem Fall durch ein Anklopfsignal.

Wenn Sie nur ein einziges ISDN-Telefon angeschlossen haben, können Sie das Problem auf eine der folgenden Arten lösen:

- 1) den Terminaladapter deaktivieren (siehe Seite 21),
- 2) den analogen Leitungen 1 und 2 gezielt andere Rufnummern (MSN) als Ihrem ISDN-Telefon zuweisen (siehe Seite 10 f.),
- 3) den Endgerätetyp für die analogen Leitungen 1 und 2 auf "keine eingehenden Anrufe" setzen (siehe Seite 12)

#### für Leitung 1 mit  $\bigoplus$  6368# $\bigoplus$  80  $\bigoplus$  60  $\bigoplus$  60  $\bigoplus$

#### für Leitung 2 mit  $\bigoplus$  6368  $\bigoplus$  80  $\bigoplus$  60  $\bigoplus$  60  $\bigoplus$

Wenn Sie nur ein einziges analoges Telefon angeschlossen haben, können Sie das Problem auf eine der folgenden Arten lösen:

1) der Leitung für das analoge Telefon gezielt eine Rufnummer (MSN) zuweisen (siehe Seite 10 f.).

2) die Leitung ohne angeschlossenes Telefon auf den Endgerätetyp "keine eingehenden Anrufe" setzen (siehe Seite 12)

#### **Unregelmäßiges Klingeln**

• Manche schnurlosen Telefone klingeln unregelmäßig, wenn ihre Frequenz und Rufzeit falsch eingestellt ist. Zum Betrieb an der StarterBox muss die Ruffrequenz 25 Hz betragen und auf 1 Sekunde Ruf müssen 4 Sekunden Pause folgen. Bitte überprüfen Sie diese Einstellungen mit Hilfe Ihres Telefon-Handbuchs oder wenden Sie sich an den Hersteller Ihres Telefons.

#### **R-Taste wird von der StarterBox nicht erkannt**

• Bitte schlagen Sie in dem Handbuch zu Ihrem analogen Telefon nach, ob dessen Flash-Unterbrechung zwischen 170 und 320 ms liegt. Wenn nicht, ändern Sie die Flashzeit an Ihrem analogen Telefon.

#### **Nach Ziehen oder Stecken des DSL-Modem-Steckers an der StarterBox ist kein Telefonieren möglich**

• Heben Sie den Telefonhörer ab und warten Sie 10 bis 20 Sekunden. Danach sollten Sie wieder störungsfrei telefonieren können. Alternativ kann der Stecker der Amtsleitung kurz gezogen werden. Dann ist nach wenigen Sekunden das Freizeichen wieder da.

#### **Kein Klingelzeichen, Anrufe kommen nicht an**

• Bitte überprüfen Sie, ob Rufumleitungen eingeschaltet sind und deaktivieren Sie diese gegebenenfalls (siehe Seite 15 f.).

#### **Kein Amtston vorhanden**

• Ziehen Sie sowohl den Netzstecker aus der Steckdose als auch den Amtsleitungsstecker aus der TAE-Anschlussdose und stecken Sie sie nach einer Minute erneut ein.

#### **Telefon oder Faxgerät reagiert nicht auf Anrufe**

• Prüfen Sie, ob der Endgerätetyp am Anschluss korrekt konfiguriert ist (siehe Seite 12).

#### **ISDN-Telefon funktioniert nicht bei Stromausfall oder wenn der Netzstecker an der StarterBox gezogen ist**

• Richten Sie die Notstromversorgung ein. Bitte ändern Sie die Einstellung für die Notstromversorgung wie auf Seite 14 beschrieben mit

#### **\*6368 # \* 30 #**

Außerdem müssen Sie Ihr ISDN-Telefon für den Notbetrieb einrichten – lesen Sie dazu bitte die Bedienungsanleitung Ihres Telefons. Bei Stromausfall kann immer nur ein einziges ISDN-Telefon benutzt werden.

#### **Glossar**

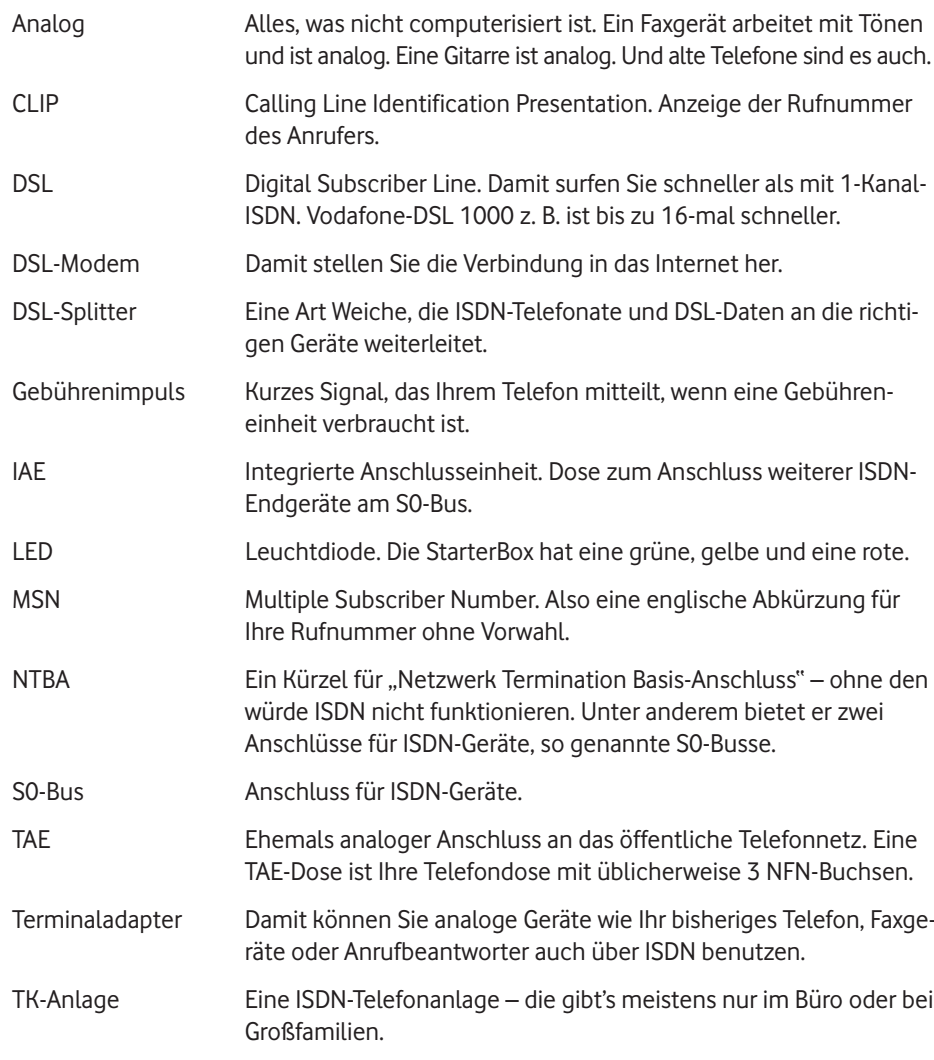

### **Abbildungsverzeichnis**

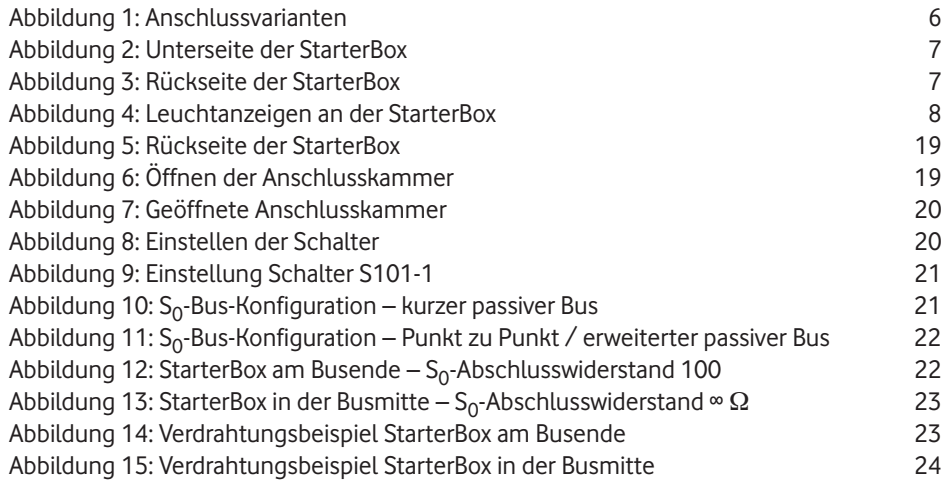

### **Tabellenverzeichnis**

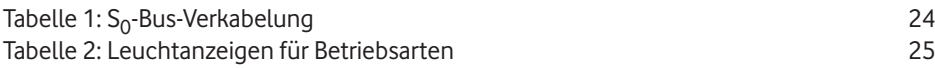

#### **A**

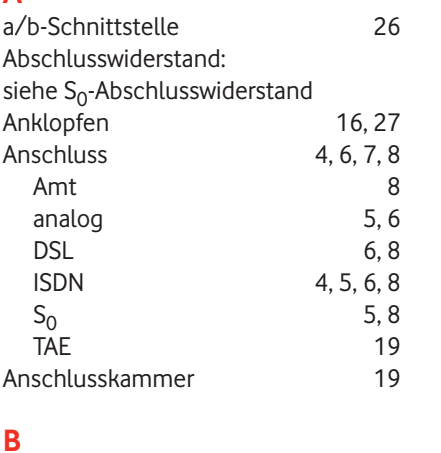

### Betriebsart 25  $\mathbf{C}$

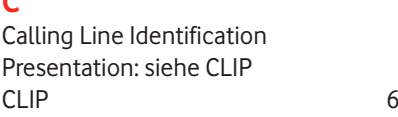

## **D**

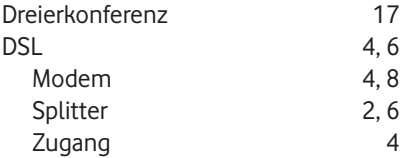

### **E**

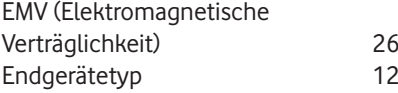

# **F**

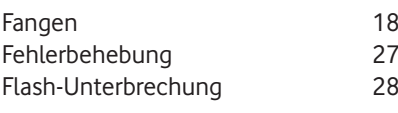

### **G**

Gebührenimpuls 13, 27

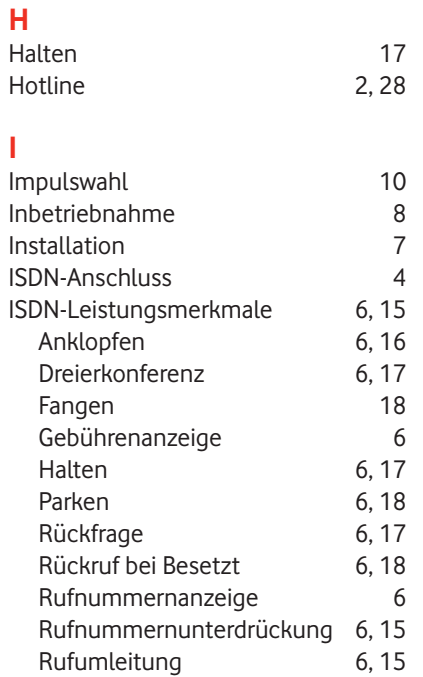

### **K**

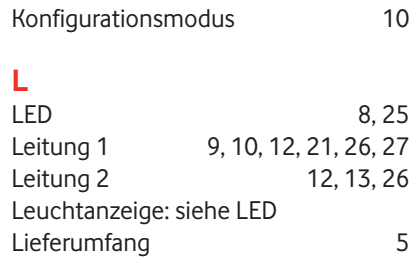

### **M**

Montage 7 MSN (Multiple Subscriber Number): siehe Rufnummer

#### **N**

Netzwerk Termination Basis-Anschluss: siehe NTBA  $2, 6, 7, 8$ 

### P

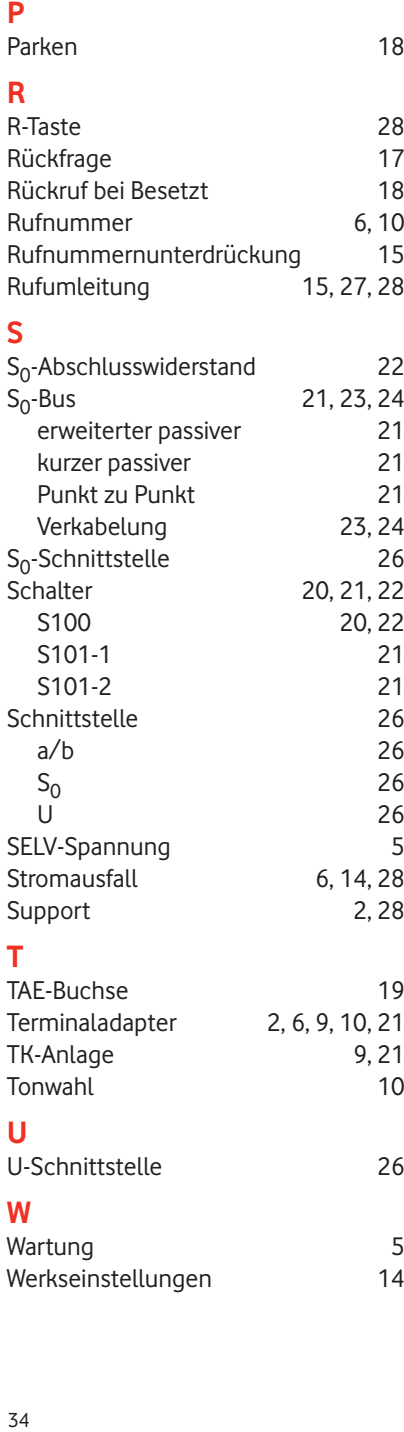

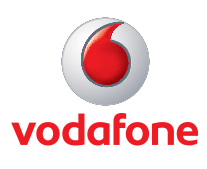

Vodafone D2 GmbH · 40543 Düsseldorf www.vodafone.de

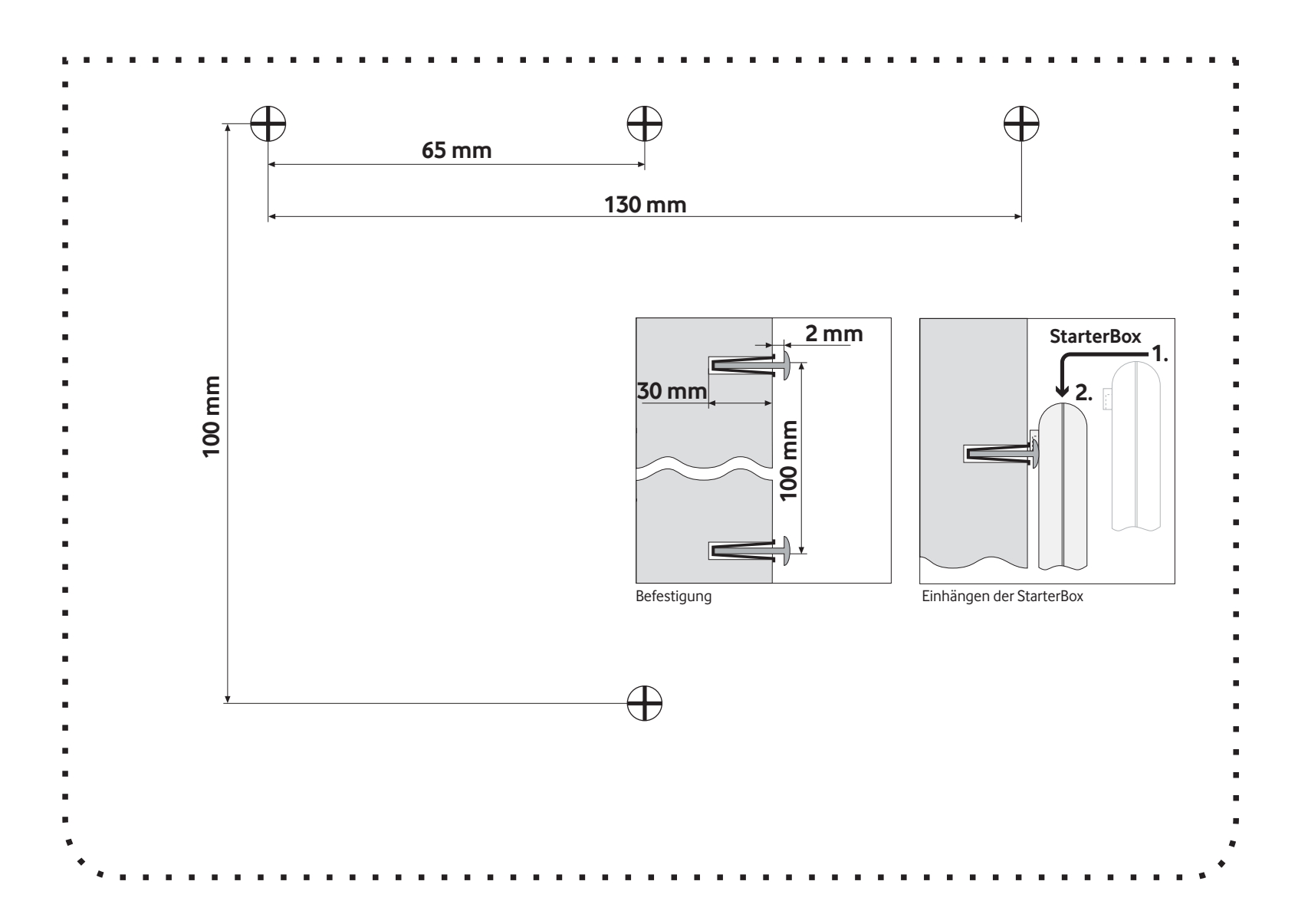